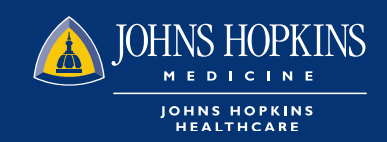

## Document Manager Quick Reference Guide

0

## **The Document Manager**

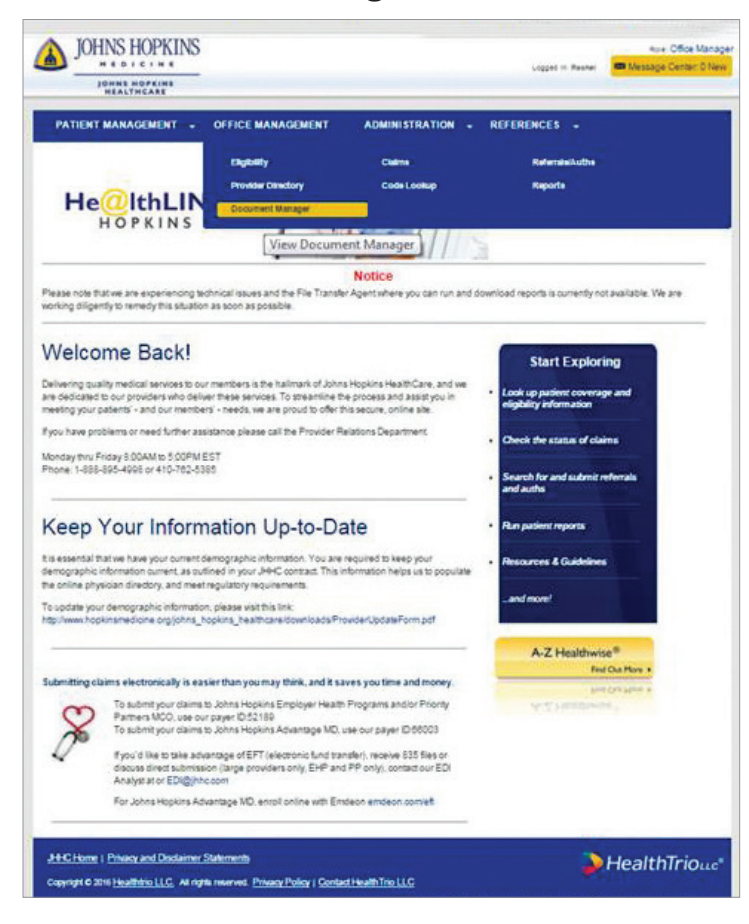

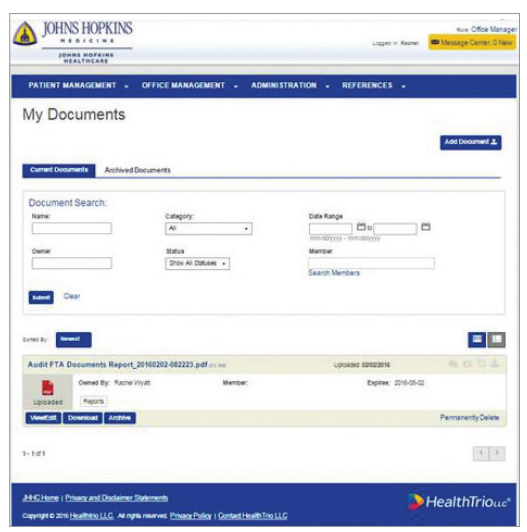

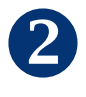

### **Search Documents – Filters**

- Document Name
- **Category**
- Date Range
- Member
- Status (Downloaded, Received, Uploaded)

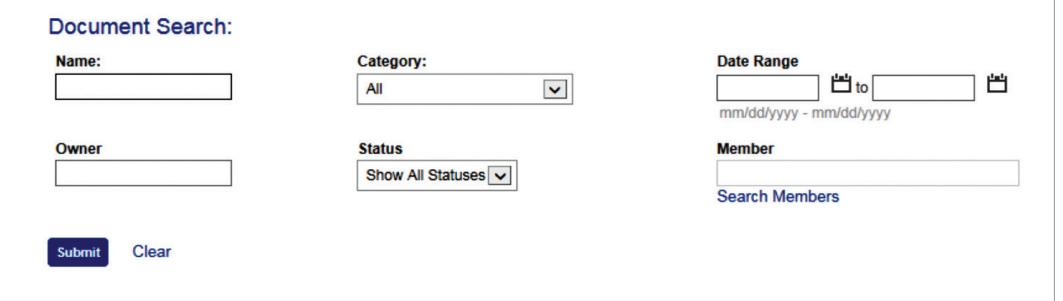

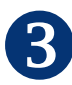

## **Sort Documents – Options**

- Newest
- Oldest
- Document Name
- Member Name
- Owner Name

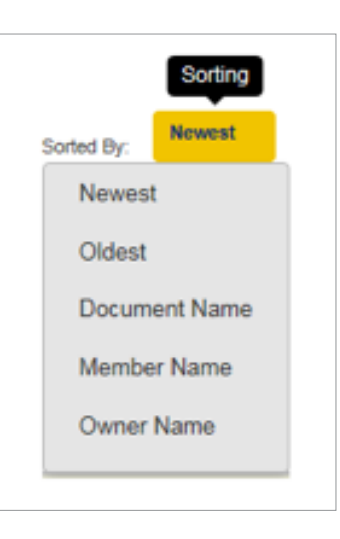

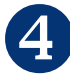

#### **View Current or Archived Documents Snapshot View**

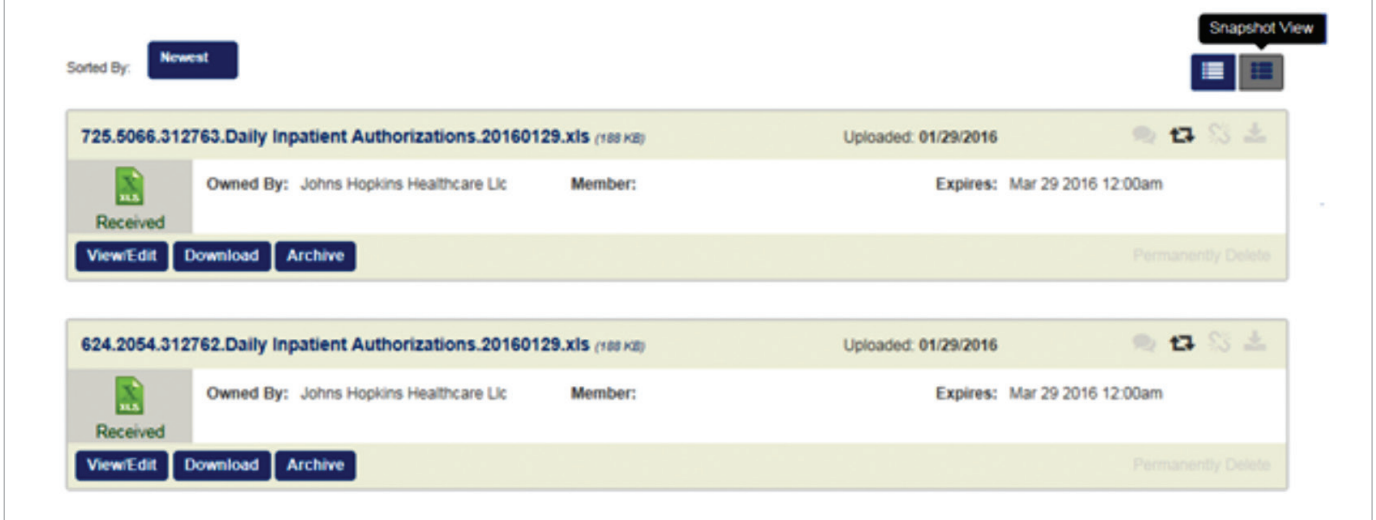

#### **Table View or List View**

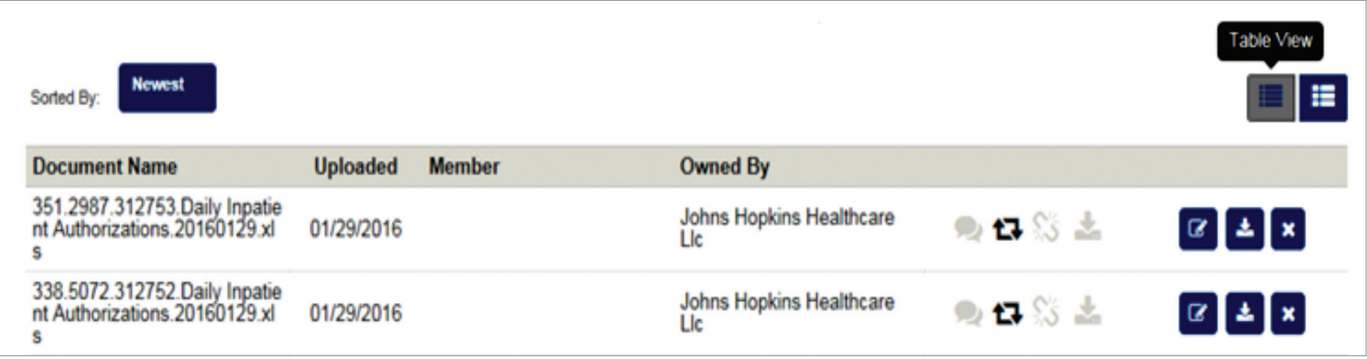

#### **Quick View Icons:**

- **• Comment –** Shows if there are comments added to the document
- **• Share** Shows if the document has been shared
- **• Link to PHR –** Currently not available
- **• Downloaded –** Shows if the document has been downloaded

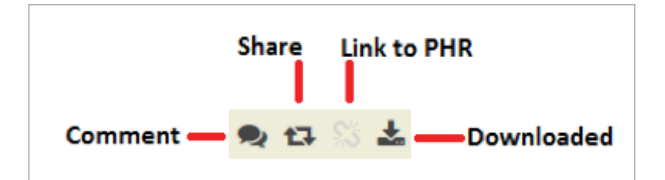

# 6

#### **Action Buttons**

- **• View/Edit –** Displays Document Detail Screen
- **• Download** To download the document
- **• Archive –** To archive the document

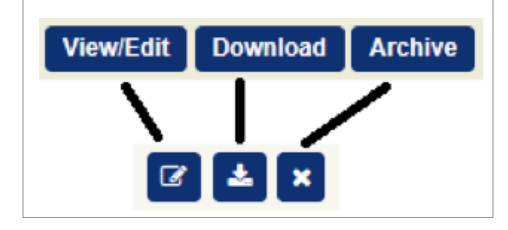

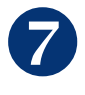

#### **Document Detail Screen**

- **• Document Details –** Document Name, Uploaded by, File Size, Date Uploaded
- **• Document Tools –** Download document
- **• Sharing –** Share the document depending on the user's access list
- **• Member –** Associate documents with a member
- **• Document Manager Categories** Documents can be assigned to system defined categories
- **• My categories** Documents can be assigned to user specific categories (not shared with other users)
- **• Comments –** Comments can be added to the document

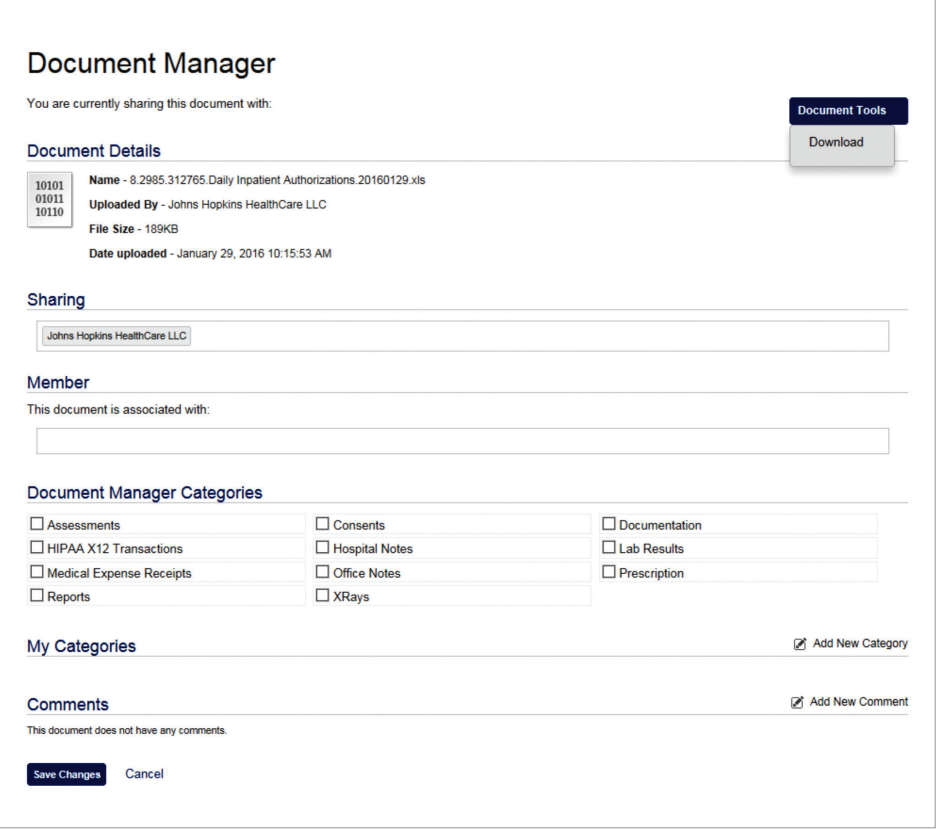